# **trobbe** Futaba

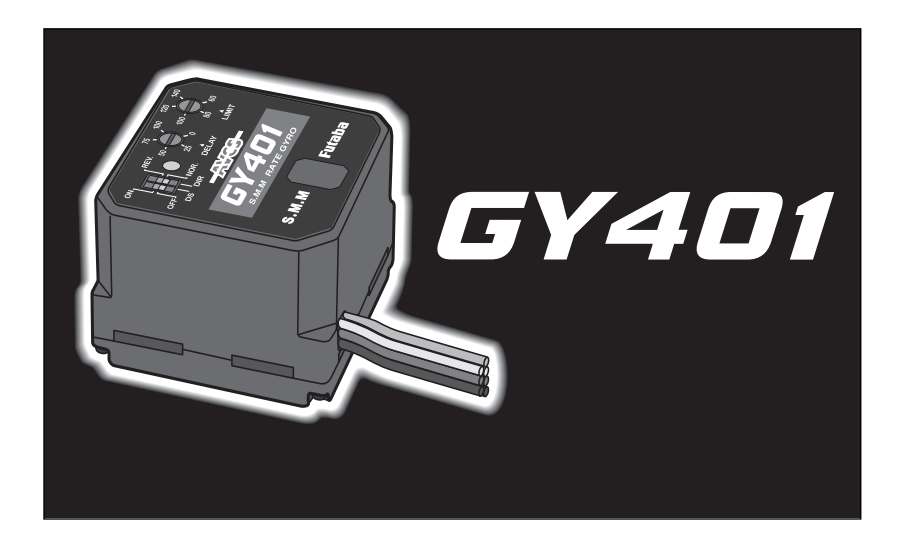

Einbau- und Bedienungsanleitung

Notice d'implantation et d'utilisation

# SMM-Kreisel GY-401 No. F 1226, F 1221

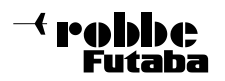

#### Sehr geehrter Kunde,

mit dem Kreisel GY-401 haben Sie sich für ein Präzisionskreiselsystem entschieden, welches den neuesten Stand der Sensortechnologie beinhaltet.

Obwohl die Handhabung dieses Kreisels sehr einfach ist, verlangt die Einstellung vom Anwender einige Grundkenntnisse. Diese Anleitung wird Ihnen dabei helfen, sich mit dem Gerät vertraut zu machen.

Deshalb bitte die Anleitung vor Inbetriebnahme unbedingt komplett lesen.

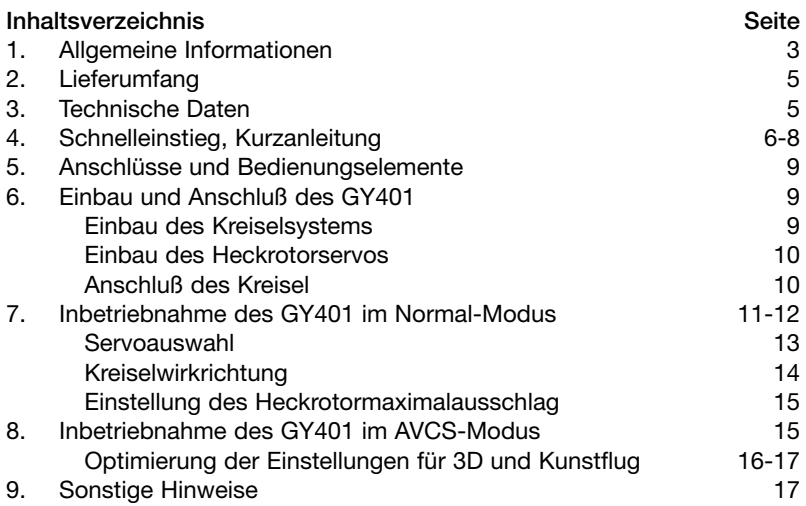

#### 1. Allgemeine Informationen

Der SMM - Gyro GY401 ist ein besonders kleiner und leichter Hochleistungskreisel für Hubschraubermodelle aller Klassen. Durch hochintegrierte SMD -Technologie konnten das Sensorelement und die digitale Regelelektronik raumsparend in einem Gehäuse untergebracht werden.

Ausgerüstet mit einem neuartigen, verschleißfreien SMM-Halbleiter-Sensor (Silicon Micro Machine) bietet der Kreisel ein völlig neuartiges Steuergefühl für den Heckrotor.

# Gegenüber einem Piezo-Sensor bietet der SMM-Sensor folgende Vorteile:

- Keine Temperaturdrift
- Unempfindlich gegen Vibrationen und Schock
- Detektiert auch kleinste Winkelgeschwindigkeitsänderungen
- Keine Alterung und unempfindlich gegen Luftfeuchtigkeit

Wahlweise kann dieser Kreisel im Normal-Modus oder im AVCS-Modus arbeiten (Active Angular Velocity Control System), was man in 'Aktive Winkelgeschwindigkeitskontrolle' übersetzen kann, ähnlich dem Heading - Hold (Lock)-System, jedoch ohne Temperaturdrift. Während des Fluges bedarf es keiner Trimmkorrektur der Heckrotorfunktion.

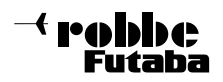

Bei einer äußeren Störung, z.B. durch Seitenwind, senden konventionelle Kreisel Kontrollsignale nur solange zum Heckrotorservo, wie sich das Heck des Hubschraubers bewegt. Sobald das Heck wieder stillsteht, arbeitet der Gyro nicht mehr gegen die ungewollte Richtungsänderung des Hubschraubers. Ein AVCS-Kreisel sendet dagegen fortwährend Kontrollsignale zum Servo zu senden, bis der Hubschrauber wieder seine ursprüngliche Position eingenommen hat.

Im Folgenden werden die Unterschiede zwischen diesen beiden Kreiselarten erläutert.

#### Hubschrauber bei Seitenwind mit einem herkömmlichen Kreisel

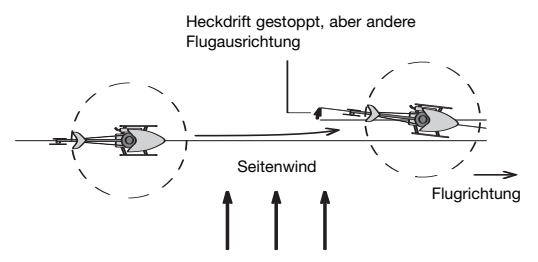

Wenn ein Modellhubschrauber im Seitenwind fliegt, wird das Heck durch die Kraft des Windes versetzt. Ein konventioneller Kreisel stoppt diese Drift des Heckauslegers durch entsprechende Signale an das Heckrotorservo. Allerdings sorgt er nicht dafür, dass der Hubschrauber wieder seine vorherige Flugrichtung einnimmt. Wenn der Seitenwind anhält, hat das zur Folge, dass sich der Hubschrauber langsam in den Wind dreht, wenn der Pilot nicht gegensteuert. Diesen Vorgang nennt man "Windfahnen-Effekt".

#### Hubschrauber bei Seitenwind mit einem AVCS-Kreisel

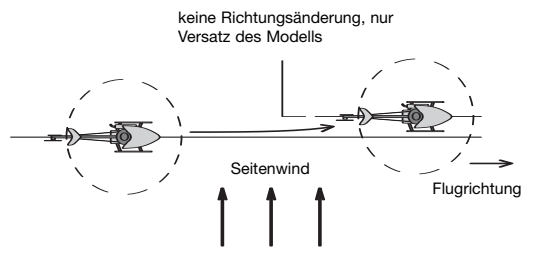

Ein AVCS-Kreisel dämpft nicht nur ungewollte Bewegungen, er stellt das Heck wieder in die Ausgangsposition. Wenn der Seitenwind das Heck eines Hubschraubers ungewollt versetzt, wirkt ein Kontrollsignal des Gyros der Bewegung entgegen und stoppt sie.

Gleichzeitig berechnet der Prozessor des AVCS-Kreisels den Winkel um den das Heck ausgelenkt worden ist und korrigiert ihn. Auch wenn der Seitenwind anhält, ändert sich die Ausrichtung des Heckauslegers nicht.

Ein AVCS-Kreisel korrigiert automatisch den Einfluß des Seitenwindes.

Beim Steuern von Pirouetten (Drehung um die Hochachse) wird die Kreiselwirkung automatisch ausgeblendet, und somit wird die vorgegebene Rotationsgeschwindigkeit konstant gehalten. Sobald die gewünschte Rotation beendet wird und das Heckrotorservo wieder in die Neutralposition läuft, hält der Kreisel das Heck wieder in dieser Position.

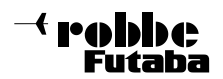

# 2. Lieferumfang

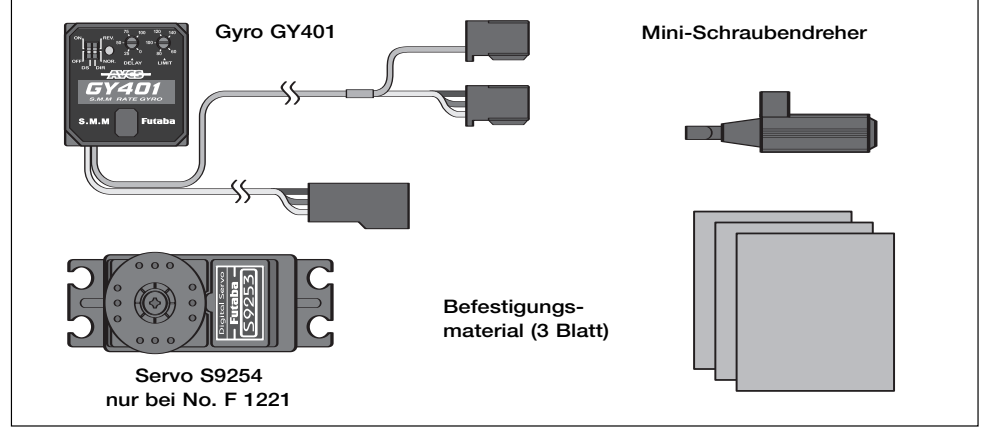

#### No. F 1221

- Kreisel GY401,
- Digital-Servo S 9254
- Bedienungsanleitung,
- Drei selbstklebende Dämpfungsschaumstreifen zur Befestigung,
- Miniaturschraubendreher zur Einstellung der Kreisel-Empfindlichkeit

No. F 1226, wie Kreisel GY401 No. F 1221, jedoch ohne Servo.

#### 3. Technische Daten

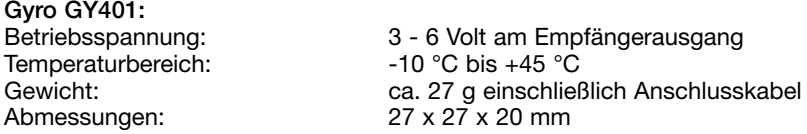

#### Digital-Servo S 9254 No. F 1266:

Ultraschnelles Heckrotorservo, speziell ausgelegt für alle SMM-Kreisel. Kunststoff-Getriebe, doppelt kugelgelagert, wassergeschützt, indirect-drive, Spezialpotentiometer, Glockenankermotor. Geeignet für hohe Taktfrequenzen bis 270 Hz, dadurch ultraschnelle Reaktion des Servos auf die Korrektursignale des Kreisels.

#### Technische Daten:

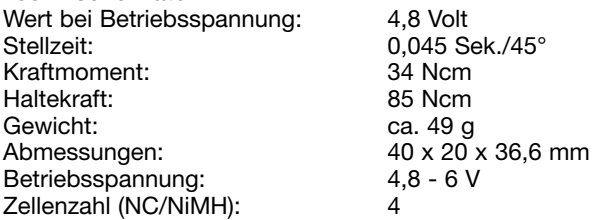

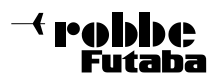

#### Zu den allgemeinen Leistungsmerkmalen dieses Kreisels gehören darüber hinaus:

- besonders schnelle Reaktionen auf eine äußere Störung durch den eingesetzten High-Speed Microprozessor und der rein digitalen Signalverarbeitung.
- sehr klein und leicht durch den Einsatz moderner SMD-Technologie
- Kreiselwirkung vom Sender aus stufenlos einstellbar
- Vom Sender aus umschaltbarer Normal-oder AVCS Modus
- Kreiselwirkungsrichtung einstellbar
- Keine Temperaturdrift und hohe Vibrationsfestigkeit durch Verwendung eines neuartigen SMM - Sensors, dadurch sind keine Trimmkorrekturen des Heckrotors während des Fluges notwendig
- Schutz vor elektrostatischen Entladungen und Störungen durch leitendes " Antistatik-Gehäusematerial"
- optimiert für den Einsatz von Digital-Servos, bei Verwendung eines analogen Servos kann der Digital-Servo (DS)-Modus abgeschaltet werden
- Monitor LED zur Anzeige des aktuellen Kreisel-Status
- Einstellmöglichkeit des maximalen Heckrotor-Servo Ausschlags (Limit)
- einstellbare Verzögerungseinstellung (Delay)

# 4. Schnelleinstieg für das Kreiselystem GY401

Neben der ausführlichen Bedienungsanleitung des GY401 soll Ihnen dieser Schnelleinstieg einem kurzen Überblick darüber geben, wie Sie bei Installation und Betrieb Ihres neuen Kreiselsystems in kürzester Zeit zum Ziel kommen. Er ist jedoch nur als Ergänzung zum Handbuch zu sehen und enthält deshalb Querverweise auf die dort in voller Ausführlichkeit behandelten Kapitel. Um wirklich alle Möglichkeiten und das gesamte Leistungsspektrum Ihres neuen Kreisels ausschöpfen zu können lesen Sie bitte dort nach.

#### Gehen Sie wie folgt vor:

- 1. Kleben Sie das Kreiselgehäuse mit einem der beiliegenden, selbstklebenden Schaumstoffstreifen an eine vibrationsarme Stelle Ihres Modells. Sensorhochachse parallel, bzw. Sensorboden rechtwinklig zur Hauptrotorwelle (siehe Kapitel 6, Seite 9).
- 2. Verbinden Sie die Anschlußkabel das Kreisels mit dem Empfänger und dem Servo. Schwarzer Stecker für den Heckrotor (Kanal 4), roter Stecker für die Kreiselempfindlichkeit (Zusatzkanal 5), die Buchse für das Heckrotorservo (siehe Kapitel 6, Seite 11).
- 3. Wählen Sie im Sender für den Zusatzkanal 5 einen Schieber, schalten Sie die Heckrotorbeimischung im Menü 'Revolution-Mix' aus bzw. zurück auf 0% und belassen Sie die Heckrotortrimmung in Mittelstellung. Stellen Sie im Menü 'ATV' Ihres Senders für den Zusatzkanal 5 den Wert 75% ein, Kanal 4 bleibt in der Werkseinstellung 100% (siehe Kapitel 7, Seite 11).
- 4. Kommt anstelle eines Digitalservos (z.B. S9254, S9451, S9253), ein Analogservo zum Einsatz (z.B. FS 200 Speed), schalten Sie den DS-Mode Schalter am Kreisel mit dem mitgelieferten Mini-Schraubendreher auf 'OFF' (siehe Kapitel 7, Seite 13). Hinweis: In keinem Fall bei Analogservos Schalter auf DS stellen, sonst droht Beschädigung des Servos.
- 5. Schalten Sie jetzt zuerst den Sender und dann die Empfangsanlage ein. Bewegen Sie das Modell in den ersten 3sec. nach dem Einschalten nicht (Initialisierung). Wichtig: Wählen Sie den 'Normal-Mode' des Kreisels für die weitere Vorgehensweise! Dies ist daran zu erkennen, daß beim Bewegen des Heckrotorknüppels und anschließendem Loslassen das Servo sofort wieder in seine Nullage zurückschnellt (Schieber des

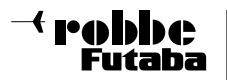

Zusatzkanals 5 am Sender in die dafür passende Endstellung bringen => Umschaltung Normal/AVCS Mode). Alternativ beobachten Sie die Statusanzeige (siehe Kapitel 7, Seite 11).

- 6. Korrigieren Sie nun bei eingeschalteter RC-Anlage den Heckrotorservoabtriebshebel so, daß er im 90° Winkel zum Servogehäuse steht. Wählen Sie vorerst eine Hebellänge von ca. 15-18mm und überprüfen Sie das Heckrotorgestänge auf absolute Leichtgängigkeit und Spielfreiheit (siehe Kapitel 6, Seite 10).
- 7. Nehmen Sie die mechanische Grundeinstellung des Heckrotoranlenkgestänges vor (siehe Diagramm Kapitel 7, Seite 10).
- 8. Testen Sie nun als erstes die korrekte Drehrichtung des Heckrotorservos. Dazu den Heckrotorknüppel bewegen. Läuft das Servo falsch herum, polen Sie Kanal 4 im Menü 'Servo-Reverse' Ihres Senders um (siehe Diagramm Kapitel 7, Seite 14).
- 9. Testen Sie anschließend durch ruckartiges Drehen Ihres Hubschraubers um die Hochachse die Wirkrichtung des Kreisels. Korrigiert der Kreisel in die falsche Richtung, polen sie diesen mit dem Mini-Schraubendreher am Wirkrichtungsumschalter (DIR) um (siehe Diagramm Kapitel 7, Seite 14).
- 10.Bewegen Sie den Heckrotorsteuerknüppel auf Vollausschlag nach links und rechts. Vollausschlag halten. Verkleinern (bzw. vergrößern) Sie den jeweiligen Servoendausschlag mit dem Mini-Schraubendreher am Limiteinsteller (Limit) des Kreisels so, daß das Heckrotorservo gerade nicht mehr mechanisch auf Anschlag läuft (z.B. Heckrotorpitchschiebehülse). Dies ist sehr wichtig um das Servo im Betrieb nicht zu überlasten (siehe Kapitel 7, Seite 15).

# Die Einstellarbeiten die Sie zu Hause auf der Werkbank machen können sind damit zunächst einmal abgeschlossen.

Die folgenden Schritte werden auf dem Flugfeld erledigt.

- 1. Starten Sie den Motor Ihres Hubschraubers und heben Sie ihn im Normal-Mode des Kreisels ab (s.o.). Korrigieren Sie ein evtl. Wegdrehen des Modells um die Hochachse während des Fluges zuerst einmal mit der Trimmung. Nach dem Landen Trimmung zurück auf Neutral und Gestänge verkürzen (verlängern) bis der Hubschrauber ohne wegzudrehen geradeaus fliegt (\*).
- 2. Überprüfen Sie nach Korrektur des Gestänges ob das Servo bei Vollausschlag mechanisch anläuft. Wenn ja, wiederholen Sie Punkt 10. vorhergehendes Kapitel, Servoweganpassung mit dem Limiteinsteller (siehe Kapitel 7, Seite 15).
- 3. Jetzt sind die Grundeinstellarbeiten abgeschlossen und es kann auch in den AVCS-Mode gewechselt werden (Schieber im Sender an den entgegengesetzten Anschlag bringen).

(\*): Das manuelle Justieren des Heckrotorgestänges erscheint auf den ersten Blick umständlich. Es hilft Ihnen jedoch Ihre Trimmung des Heckrotorsteuerknüppels genau in Mittelstellung belassen zu können. So eingestellt können Sie später bedenkenlos im Flug zwischen Normal- und AVCS-Mode hin- und herschalten ohne daß das Heck wegdriftet. Eine andere, elektronische Methode den Neutralpunkt des Kreisels im AVCS- dem des Normal-Mode anzupassen werden Sie beim ausführlichen Studium des Handbuchs kennenlernen (siehe Seite 15). Diese Vorgehensweise sollte jedoch erst dann angewendet werden, wenn Sie sich mit der Funktionsweise des GY401 völlig vertraut gemacht haben.

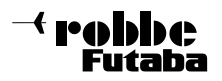

#### Beim Einsatz eines AVCS-Kreisels sind die folgenden Hinweise zwingend zu beachten:

#### Einstellungen am Sender:

- Im AVCS Modus muß ein senderseitiger Pitch -> Heckrotormischer (Revo-Mix) abgeschaltet werden.
- Es darf kein Kreiselausblendmischer eingeschaltet sein

#### Voraussetzungen am Modell

- Die im 'Schnelleinstieg' beschriebene Vorgehensweise verhilft Ihnen Schritt für Schritt zu einem ausgezeichnet funktionierenden Kreiselsystem. Um die überdurchschnittliche Leistungsfähigkeit des GY401 jedoch vollständig ausnützen zu können sind unbedingt folgende grundlegende Punkte beachten:
- Der Kreisel muß vor Vibrationen aller Art geschützt werden. Läuft der Motor unrund oder ist er nicht richtig eingestellt kann niemals die maximal mögliche Kreiselempfindlichkeit, und damit Heckrotorstabilisierung, geflogen werden.
- Der Hubschrauber sollte über einen steifen Heckrotorausleger (zusätzliche, breite Heckrohrabstrebungen) verfügen. Bei zu weichen Heckrotorauslegern wird der Kreisel versuchen die Schwingungen des Heckauslegers zu kompensieren was zu hohem Strombedarf führt und die Funktion des Kreisels stark beeinflusst. Außerdem verkürzt sich dabei die Lebensdauer des Heckservos erheblich.
- Sorgen Sie dafür, daß alle Teile Ihres Modells fest mit dem Chassis verbunden sind. Ein zu locker befestigter Empfängerakku oder eine lose Resonanzrohranlage können zu Aufschwingerscheinungen führen, die die maximale mögliche Kreiselempfindlichkeit reduzieren.
- Der Antrieb des Heckrotors sollte über einen sogenannten Starrantrieb erfolgen. Dünne Stahldrähte verwinden sich unter Last und verringern durch Schwingungserscheinungen ebenfalls die maximal mögliche Kreiselempfindlichkeit.
- Verwenden Sie möglichst leichtgewichtige, aerodynamisch gut ausgeformte Heckrotorblätter. Sie ersparen damit dem Heckrotorservo unnötige Arbeit (Stromverbrauch, Verschleiß) und erhöhen dessen Reaktionsschnelligkeit.
- Wählen Sie den Durchmesser des Heckrotors passend zur Modellgröße (für den Anfang die Angaben des Hubschrauberherstellers beachten). Eine Optimierung erfolgt im Flug. (siehe Seite 16)
- Der wichtigste Punkt: Das Anlenkgestänge muß starr, leichtgängig und absolut spielfrei sein! Reinigen Sie die Heckrotorschiebehülse regelmäßig und verwenden Sie zur Schmierung auf der Welle nur dünnflüssiges Öl (z.B. Waffenöl oder robbe Synthetiköl No. 5530 oder 5531), keinesfalls Fett o.ä..

#### Hinweis:

- Es ist zu beachten, daß dieses sehr empfindliche Kreiselsystem jede Hubschrauberbewegung sofort in ein Servo-Korrektursignal umwandelt. Der dadurch entstehende Energieverbrauch ist, bei korrektem und spielfreiem Einbau, nur unwesentlich höher als bei normalen Kreiselsystemen. Der Verbrauch kann aber bei falscher Handhabung sehr deutlich ansteigen. Überhöhter Stromverbrauch ist immer ein Zeichen für einen schlecht abgestimmten und vibrationsbelasteten Hubschrauber.
- Kontrollieren Sie den Stromverbrauch um den korrekten Einbau zu prüfen.

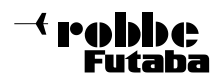

# 5. Anschlüsse und Bedienungselemente

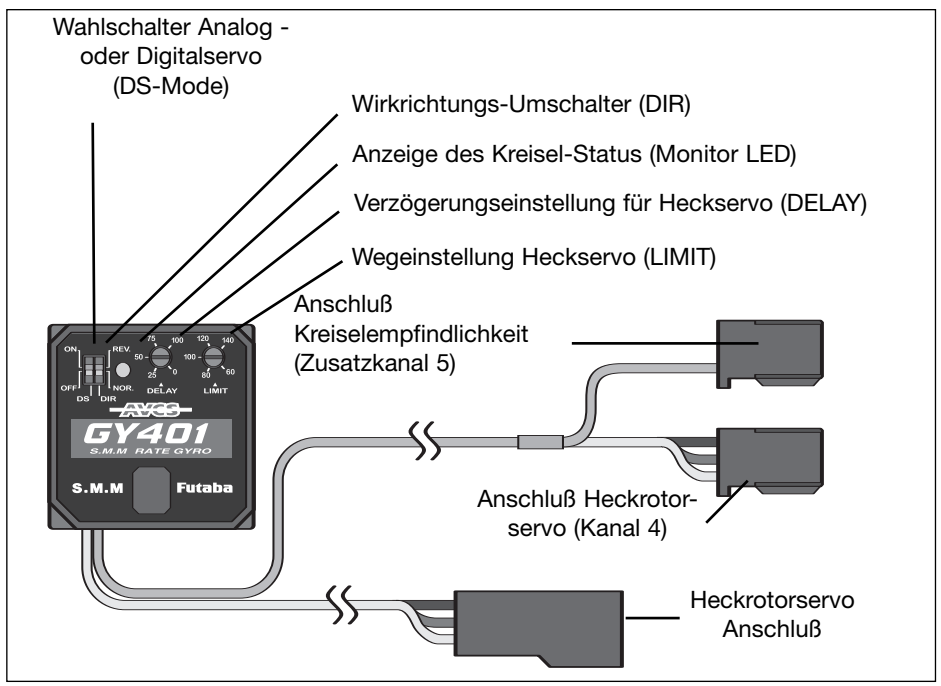

# 6. Einbau und Anschluß des GY401

# Einbau des Kreiselsystems

Obwohl der GY401 durch den speziellen SMM-Aufnehmer gut vor Vibrationen geschützt ist, sollte er zur Sicherheit doch an einer Stelle plaziert werden, wo die Schwingungen am geringsten sind. Auch wenn dieser Kreisel besonders unempfindlich gegen Temperaturschwankungen ist, nicht in der Nähe von Wärmequellen plazieren. Befestigen Sie den Kreisel mittels der beiliegenden selbstklebenden Schaumstoffstreifen gemäß nachstehender Zeichnung

Der Kreisel ist so einzubauen, dass die Hauptrotorwelle genau rechtwinklig zum Boden des

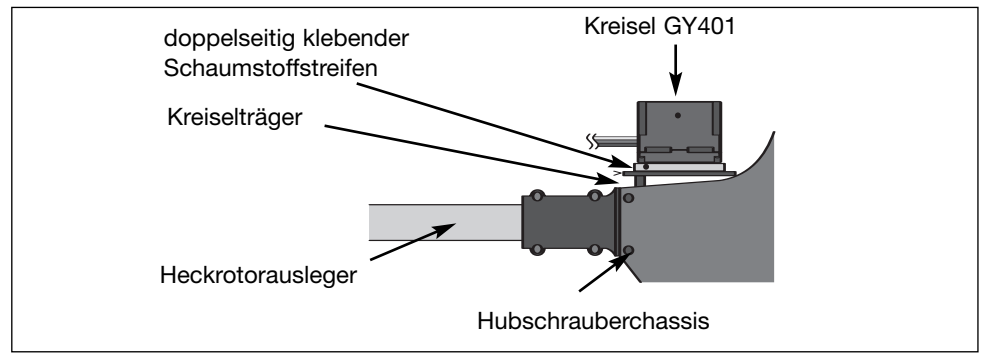

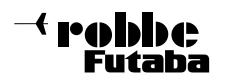

Kreiselgehäuses verläuft. Anders formuliert, die gedachte senkrecht Achse durch den Gyro muss parallel zur Hauptrotorwelle stehen. Die an der Oberseite des Kreisels befindlichen Schalter und Einsteller sollten frei zugänglich sein um auch nach der Montage bedient werden können. Achten Sie darauf, daß das Kreiselgehäuse nach dem Festkleben an keiner Stelle direkten Kontakt zum Hubschrauberchassis bekommt. Vibrationen würden sich auf das Sensorelement übertragen, die maximal Empfindlichkeit reduzieren. Halten Sie einen Abstand von umlaufend ca. 5mm ein. Beim Einsatz in einem Hubschraubermodell mit Verbrennungsmotor sollte der GY401 nach Möglichkeit mindestens 10 cm vom Motor entfernt eingebaut werden.

#### Einbau des Heckrotorservos

Montieren Sie das Heckrotorservo und das Ansteuerungsgestänge entsprechend den Vorgaben der Bauanleitung Ihres Hubschrauber-

modells und passen Sie die Länge des Servoarmes an die dort gemachten Angaben an.

Richtwert ca. 15 – 18 mm.

Um eine optimale Wirkung des Kreisels zu erzielen, müssen der Abtriebshebel des Servos und das Gestänge in der Neutralposition einen rechten Winkel bilden. Achten Sie auch auf eine spielfreie und besonders leichtgängige Gestängeverbindung zwischen dem Servo und dem Heckrotor.

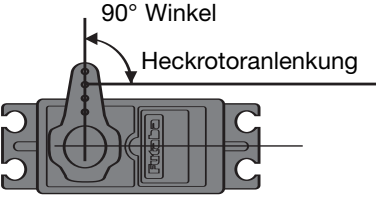

Heckservo

#### Grundeinstellung des Heckrotorgestänges

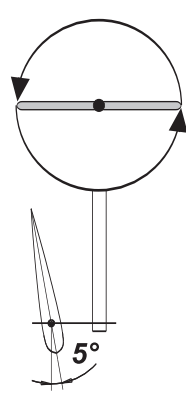

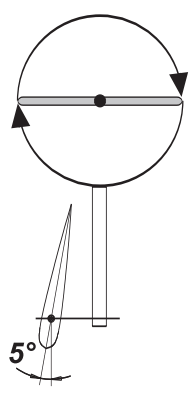

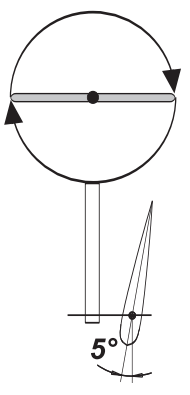

linksdrehendes Hauptrotorsystem (z.B. Futura SE, Nova links)

rechtsdrehendes Hauptrotorsystem (z.B. Millennium)

rechtsdrehendes Hauptrotorsystem (z.B. Millenium III PRO)

#### Anschluß des Kreisel

Verbinden Sie den Kreisel mit dem Empfänger und Heckservo gemäss nachstehender Zeichnung. Achten Sie darauf die abgehenden Kabel nicht unter Zug zu verlegen oder ungeschützt über scharfkantige Chassisteile zu führen (Scheuergefahr).

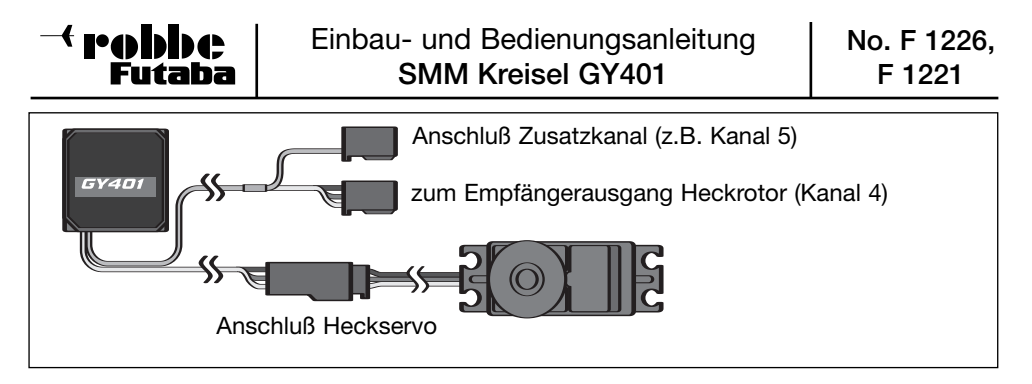

# 7. Inbetriebnahme des Kreisels im Normal-Modus

Da der GY401 ein besonders kleiner und leichter Kreisel ist, sind die eingesetzten Schalter und Trimmer sehr klein ausgeführt. Gehen Sie daher vorsichtig bei den Einstellarbeiten vor. Benutzen Sie dabei ausschließlich den mitgelieferten Miniatur -Schraubendreher.

# Einstellen und Speichern der Neutralposition

Der Kreisel muß die Neutralposition des Heckrotor-Servos abspeichern.

Belassen Sie am Sender den Steuerknüppel des Heckrotors in die Neutralposition. Danach schalten Sie Sender und Empfänger ein. Das während des Einschaltvorganges anliegende Signal wird automatisch als Neutralposition abgespeichert. Bei jedem Einschaltvorgang muß der Heckrotorsteuerknüppel und die Trimmung auf Neutral stehen. Es wird immer der Wert als Neutralstellung eingespeichert, den Steuerknüppel und Trimmhebel vorgeben.

# Einstellung der Kreiselempfindlichkeit

Die Empfindlichkeit des Kreisels kann vom Sender aus stufenlos zwischen 0 - und 100% eingestellt werden. Bei 0% Kreiselempfindlichkeit ist die stabilisierende Wirkung des Kreisels ausgeschaltet. Damit Sie die maximale Kreiselempfindlichkeit nutzen können stellen Sie sicher, daß das Servo bei Vollausschlag in keiner Endstellung mechanisch anläuft (siehe auch "Maximalausschlag des Heckrotor-Servos einstellen", Seite 15).

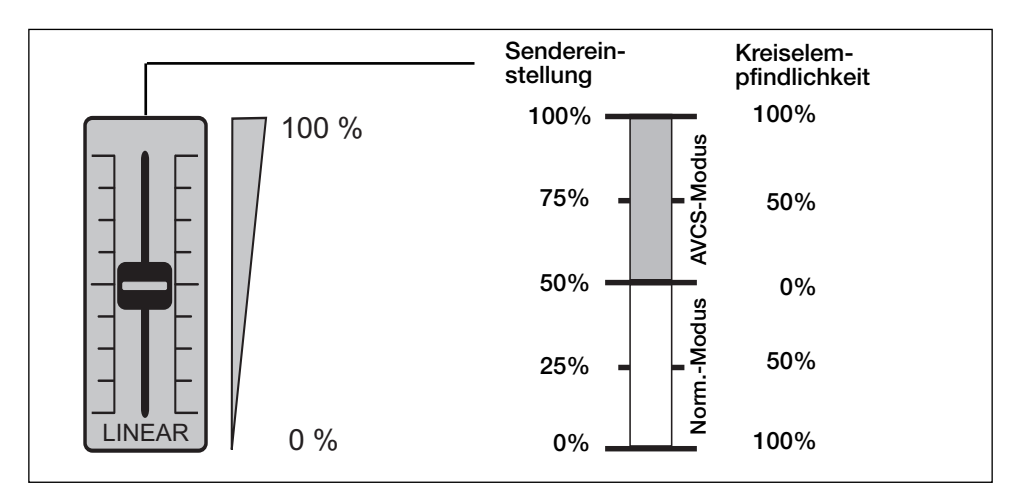

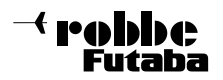

Bei einem robbe/Futaba-Sender erfolgt die Einstellung der Empfindlichkeit über den Kanal 5. Diesem Kanal sollte ein Schieberegler zugeordnet sein. Damit haben Sie die Möglichkeit, den Kreiselmodus und die Kreiselwirkung individuell an jede Flugsituation und Wetterlage während des Einsatzes anzupassen.

Der Zusammenhang zwischen der Geberstellung am Sender und der Kreiselempfindlichkeit ist aus dem nachstehenden Diagramm ersichtlich. Der Geberweg wird in zwei Bereiche eingeteilt. Von 0 bis 50% arbeitet der Kreisel im Normalmodus, von 50 bis 100% im AVCS-Modus.

In der Mittelstellung des Gebers (50%) ist der Kreisel abgeschaltet, da die Empfindlichkeit auf 0% eingestellt wurde.

Bei 0% Geberweg ist die Empfindlichkeit im Normalmodus maximal (100%). Bei einer Stellung des Gebers auf 100% ist im AVCS-Modus die Empfindlichkeit auf 100% eingestellt.

Nach diesem Verfahren können Sie mit Hilfe eines Schieberegler-Kanals sowohl den Kreisel-Modus umschalten, als auch die Empfindlichkeit stufenlos einstellen.

Auch über die Flugzustandsprogrammierung des Senders können verschiedene Einstellungen abgerufen werden.

Selbstverständlich kann anstelle eines Schiebereglers auch ein Schalter verwendet werden, sokann allerdings nur zwischen den beiden Modi umgeschaltet werden. Die Empfindlichkeitseinstellung wird über die Prozentwertverstellung im ATV- Menü Kanal 5 (Servowegeinstellung) vorgenommen.

# Empfehlungen zur Einstellung der Kreisel-Empfindlichkeit

Die richtige Empfindlichkeits-Einstellung hängt stark vom Hubschraubermodell und dem eingesetzten Servo ab. Grundsätzlich gilt: Je hochwertiger und schneller das Servo ist, um so höher ist die maximal fliegbare Empfindlichkeit.

Als Voreinstellung vor dem ersten Flug sollten Sie eine Empfindlichkeit von 75%, im Menu ATV Kanal 5 Ihres Senders, einstellen.

# Statusanzeige durch LED

Über die LED im GY401 werden dem Anwender wichtige Informationen über den Zustand des Kreisels mitgeteilt.

- Schnelles andauerndes Blinken zeigt an, dass sich der Kreisel nach dem Einschalten in der Intitialisierungsphase befindet.
- Ständiges Leuchten zeigt an, dass der GY401 im AVCS-Modus betrieben wird.
- Eine abgeschaltete LED zeigt an, dass der Kreisel im Normalmodus betrieben wird.
- Langsames andauerndes Blinken zeigt an, dass kein Heckrotorsignal ansteht. Überprüfen Sie bitte, ob der Sender eingeschaltet ist und die Verbindungen zum Empfänger in Ordnung sind. Bei dieser Anzeige kann das Heckrotor-Servo nicht funktionieren.
- Ein Blinksignal mit Unterbrechung zeigt an ,dass der Kreisel im Normal-Modus eingeschaltet wurde. Um die richtige Neutralposition für das Heckrotorservo einzuspeichern, schalten Sie am Sender auf den AVCS-Modus um und den Kreisel erneut ein. • Zweimaliges rhythmisches Blinken stellt dar, dass im AVCS-Modus das
- Eingangssignal vom Empfänger sich von der abgespeicherten Neutralposition unter-

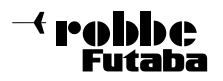

scheidet (z.B. Heckrotortrimmung verstellt). Dieses Signal erscheint auch, wenn der Steuerknüppel bewegt wird.

• Einmaliges rhythmisches Blinken tritt auf, wenn am Sender der Schalter für die Kreiselempfindlichkeit schnell mindestens dreimal zwischen dem AVCS- und dem Normalmodus hin- und her und zurück in die AVCS-Modus geschaltet wurde. (neuer neutralpunkt gesetzt)

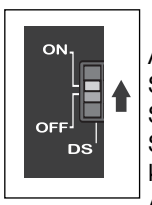

#### Servoauswahl

An einen so leistungsfähigen Kreisel wie den GY401 sollte ein Servo der Spitzenklasse angeschlossen werden um das volle Potential auszuschöpfen. Sehr gut dafür geeignet sind Digital-Servos, wie z.B. das Servo S 9253 oder Servo S 9250. Um den Kreisel auch mit herkömmlichen Servos betreiben zu können, ist er mit einem 'Servo-Modus'-Schalter (DS-Mode) ausgerüstet. Achtung: Steht der Schalter in der 'ON'-Position, dürfen nur digitale robbe-

Futaba-Servos angeschlossen werden. Dieser Zustand ist in nebenstehendem Bild dargestellt.

Beim Einsatz eines herkömmlichen (Analog-) Servos muß der Schalter unbedingt auf 'OFF' gestellt werden. Das angeschlossene Servo könnte sonst beschädigt werden. Dazu bewegen Sie die weiße Markierung des Schalters mit dem Miniaturschraubendreher vorsichtig in die andere Position.

Die neue Generation der SMM-Kreisel reagiert sehr schnell auf Veränderungen am Heckrotor. Durch eine sehr hohe Taktfrequenz vom Kreisel zum Servo (270 Hz) stehen die Korrektursignal 4 x schneller zur Verfügung als bei herkömmlichen Kreiselsystemen mit Analogservos.

In Verbindung mit einem superschnellen Servo ergibt sich selbt im Normalmodus eine perfekte Heckrotorsteuerung , welche dem Heading Lock Modus sehr nahe kommt. Um dieses Korrektursignal auch am Heckrotor umsetzen zu können sind sehr leichtgängige und spielarme Heckrotoransteuerungen erforderlich. So ist auch eine Ansteuerung durch superschnelle Servos mit geringer Stellkraft möglich. Bei sehr leichtgängigen Heckrotoren empfehlen wir das Servo S 9253 mit 20 Ncm Stellkraft, bei Heckrotoren mit mehr Kraftbedarf das Servo S 9250 (55 Ncm).

#### Reihenfolge der empfohlenen Heckrotorservos:

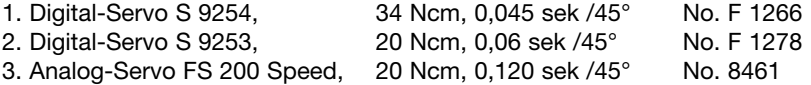

# Initialisierung des Kreisels

Beachten Sie bitte unbedingt, dass der Hubschrauber drei Sekunden nach dem Einschalten nicht bewegt werden darf. In dieser Zeit werden die Daten des GY401 initialisiert. Da dieser Abgleich die Voraussetzung für eine ordnungsgemäße Funktion des Kreisels ist, muss das Modell muß still stehen. Während des Initialisierungsvorganges blinkt die Anzeige LED schnell.

# Überprüfung der Servodrehrichtung

Beim Bewegen des Heckrotorsteuerknüppels nach links, müssen die Heckrotorblätter gemäß Skizze ausschlagen. Laufen sie in die entgegengesetzte Richtung, so muß die

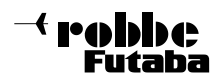

Laufrichtung von Kanal 4 im Menu Servo-Reverse (Servoumpolung) des Senders umgepolt werden.

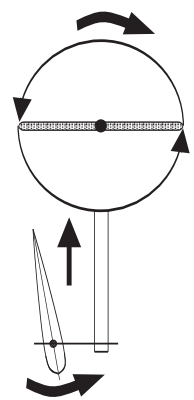

linksdrehendes Hauptrotorsystem (z.B. Futura SE, Nova links)

rechtsdrehendes Hauptrotorsystem (z.B. Millennium)

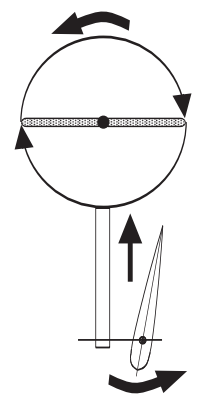

rechtsdrehendes Hauptrotorsystem (z.B. Millenium III PRO)

# Überprüfung der Kreiselwirkrichtung

Für die Überprüfung der Kreiselwirkrichtung, muss der GY401 wie ein konventioneller Kreisel arbeiten. Deshalb im Sender der 'Normal-Modus' aktiviert werden (siehe Seite 11).

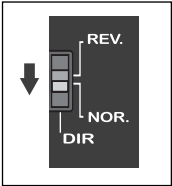

Heben Sie den Hubschrauber an und drehen Sie ihn ruckartig um die Hochachse nach links, dabei muß der Kreisel die Heckrotorblätter gemäß Skizze ansteuern.

Wirkt der Kreisel in die falsche Richtung, so muß dieser am Wirkrichtungsumschalter (DIR) umgepolt werden. Überprüfung Sie die Wirkrichtung vor jedem Start.

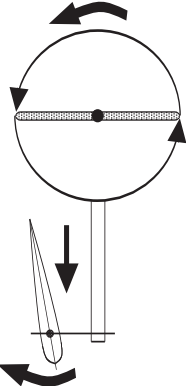

linksdrehendes Hauptrotorsystem (z.B. Futura SE, Nova links)

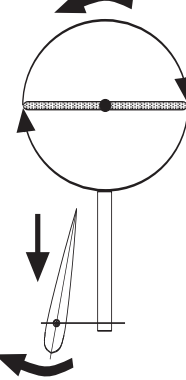

rechtsdrehendes Hauptrotorsystem (z.B. Millennium)

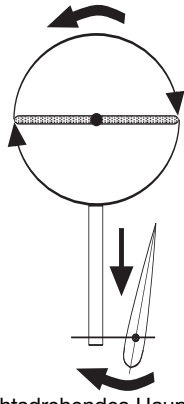

rechtsdrehendes Hauptrotorsystem (z.B. Millenium III PRO)

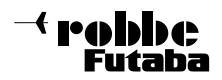

#### Maximalausschlag des Heckrotor-Servos einstellen

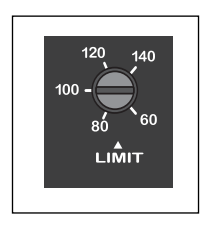

Beachten Sie, daß dies erst nach der korrekten Grundeinstellung des Heckgestänges erfolgen kann. Bewegen Sie den Heckrotor-Steuerknüppel nach links und rechts und justieren Sie den Trimmer für den Maximalausschlag (LIMIT) so, dass Servo und Heckrotorgestänge mechanisch nicht in der Bewegung behindert werden. Während des Fluges wird dadurch das Servo nicht überlastet und vor Beschädigungen geschützt. Das nebenstehende Bild zeigt den Einsteller.

#### 8. Inbetriebnahme des GY401 im AVCS-Modus

Nachdem die Einstellungen für den Normal-Modus vorgenommen wurden, stellen Sie die Vorgaben für den AVCS-Betrieb ein. Setzen Sie die Heckrotortrimmung auf den gleichen Wert, der im Normal-Modus eingestellt wurde.

Um sicherzu stellen, daß die Neutralposition im Normal Modus und AVCS Modus identisch ist, kann man den AVCS Neutralwert automatisch auf den Wert des Normal Modes setzen.

Gehen sie dazu wie folgt vor.:

Stellen Sie den Heckrotorsteuerknüppel im Normal Modus in die Neutralposition, schieben Sie den Schieberegler (Kanal 5, Empfindlichkeitseinstellung) am Sender, innerhalb einer Sekunde 3x zwischen den beiden Endanschlägen (Normal- und AVCS-Modus) hin - und her, und stellen Sie abschließend den AVCS-Modus ein.

Durch diesen Vorgang wird die Neutral-Position für den AVCS-Modus abgespeichert. Die Anzeige blinkt dabei einmal rhythmisch. Beim Wiedereinschalten wird diese Position jedesmal wieder erkannt.

#### Besonderheit:

Um auch im AVCS-Modus in Neutralposition abheben zu können, bzw. diesen Wert abrufen zu können, betätigen sie den Heckrotorsteuerknüppel innerhalb 1 Sekunde 3x von links nach rechts. Das Heckrotorservo läuft dann automatisch auf die eingestellte Neutralposition.

Überprüfen Sie, ob alle Einstellungen am Sender (Gasvorwahl-, Flugzustandsschalter usw.) richtig durch die Anzeige LED bestätigt werden. Sollte die LED ein doppeltes Blinksignal abgeben, hat sich die Heckrotortrimmung für diese Flugeinstellung verschoben. Stellen Sie den Trimmhebel wieder in die richtige Position.

Starten Sie den Motor, schweben und fliegen Sie im AVCS-Modus und stellen Sie die richtige Empfindlichkeit nach dem oben beschriebenen Verfahren ein. Beachten Sie, dass im AVCS-Modus die Empfindlichkeit ein wenig geringer als im Normal-Modus ist.

Abschließend stellen Sie nach den Vorgaben der Bedienungsanleitung Ihres Fernsteuerungssenders für die Heckrotorfunktion die optimale Servoweg-Einstellung (ATV), den richtigen Steuergeberweg (AFR) und eventuell eine Dual-Rate Funktion (D/R) ein, um

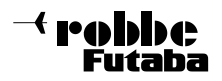

das Kreiselsystem genau an Ihre eigenen Bedürfnisse anzupassen. siehe auch Optimierung des Kreiselsystems.

#### Optimierung des Kreiselsystems für 3D und Kunstflug:

Das im Schnelleinstieg voreingestellte Kreiselsystem kann, nachdem Sie mehrere Flüge absolviert und sich an die Flugcharakteristik gewöhnt haben, individuell optimiert werden. Diese Einstellarbeiten sind im AVCS-Mode und genau in dieser Reihenfolge durchzuführen!

#### Voraussetzung:

- Der Hubschrauber ist auf die Betriebsdrehzahl eingestellt die später geflogen werden soll.
- Der Schieber im Sender steht auf Vollausschlag im AVCS-Mode.

#### 1. Bestimmung des richtigen Heckrotordurchmessers:

Den Hubschrauber mit Kunstflugdrehzahl in einen vertikalen Steigflug mit max. Pitch bringen. Bleibt das Heck ohne Nachsteuern des Heckrotorknüppels in Position ist der Heckrotordurchmesser korrekt. Bewegt sich das Heck in Drehrichtung des Hauptrotors sind die Heckrotorblätter zu groß, bewegt sich das Heck entgegen der Drehrichtung des Hauptrotors sind sie zu klein.

Ein zweiter Test kann hier zusätzliche Klarheit schaffen: Fliegen Sie Ihren Hubschrauber mit steigender Geschwindigkeit seitwärts ohne den Heckrotorknüppel zu bewegen (nur Roll und Pitch verwenden). Bleibt das Heck in Position ist der Heckrotordurchmesser korrekt. Eilt das Heck entgegen der Flugrichtung voraus sind die Heckrotorblätter zu groß, fällt es zurück sind sie zu klein.

#### 2. Bestimmung der maximalen fliegbaren Kreiselempfindlichkeit:

Die Kreiselempfindlichkeit wird mit Zusatzkanal 5 im Menü 'ATV' des Senders eingestellt. Der Vorgabewert beträgt 75%. Fliegen Sie Ihr Modell so schnell wie möglich vorwärts und lassen Sie dann den Heckrotorknüppel durch einen kleinen Anstoß um die Neutrallage schnalzen. Beginnt das Hubschrauberheck sich weiter aufzuschwingen ist die Kreiselempfindlichkeit zu hoch. ATV-Wert im Sender reduzieren. Fängt sich das Heck ohne Aufschwingtendenz kann der ATV-Wert vergrößert werden. Das Optimum ist erreicht, wenn das Heck bei diesem Test kurz vor dem Schwingungseinsatz steht. Bei Wind wiederholen und ggf. Empfindlichkeit reduzieren.

#### Hinweis:

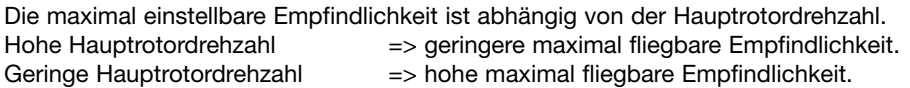

Deshalb Optimierungsarbeiten bei der tatsächlich im Einsatz geflogenen Maximaldrehzahl durchführen!

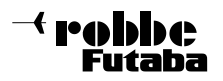

#### 3. Bestimmung der optimalen Servohebellänge:

Die Servohebellänge beeinflußt die maximal einstellbare Empfindlichkeit. Ist der Hebel zu groß, ist die max. Empfindlichkeit zu gering und umgekehrt. Für den Zusatzkanal 5 können Sie im Menü 'ATV' ablesen wie groß Ihre in den Versuchen ermittelte, maximal fliegbare Empfindlichkeit ist (siehe auch Optimierung, Punkt 2.). Liegt der Wert unter 70% sollten Sie den Hebel verkleinern, liegt er über 100% sollten Sie ihn vergrößern. So nutzen Sie die Stellgeschwindigkeit Ihres Servos optimal aus.

Achtung: Verändern Sie die Länge des Servohebelarms muß der maximale Servoweg mit dem Limiteinsteller des Kreisels korrigiert werden, sonst besteht die Gefahr einer Überlastung des Servos (Schnelleinstieg, Punkt 10). Erfliegen Sie anschließend die maximale Kreiselempfindlichkeit neu.

#### 4. Optimierung der Hochachsendrehgeschwindigkeit:

Wie schnell sich der Hubschrauber auf Steuersignale des Heckrotorknüppels um die Hochachse dreht wird ausschließlich mit Kanal 4 im Menü 'ATV' des Senders eingestellt. Fliegen Sie das Modell in einen 540° Turn und geben Sie dazu Vollausschlag am Heckrotorsteuerknüppel. Dreht das Modell zu langsam (zu schnell), erhöhen (verringern) Sie den ATV-Wert. Reagiert Ihnen das Modell nach Optimieren der Hochachsendrehgeschwindigkeit um die Neutralstellung des Knüppels zu agressiv, wählen Sie für den Kanal 4 im Menü 'Expo' einen Wert der Ihren Steuergewohnheiten entspricht.

# 5. Delay-Einstellung:

Mit dem Delay-Trimmer am Kreisel (Verzögerung) wird dieser auf die Reaktionszeit des verwendeten Servos optimiert. Verwenden Sie das Hochgeschwindigkeitsservo S9254 bzw.

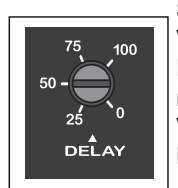

S9253, oder alternativ S9250, belassen Sie die Einstellung auf Null. Verwenden Sie andere, langsamere Servos kann unter Umständen eine Korrektur erforderlich sein. Sollte das Modell beim Beenden einer Pirouette nicht sofort die Drehbewegung stoppen, vergrößern Sie am Trimmer die Verzögerungszeit. Führen Sie die Einstellung besonders vorsichtig und in kleinen Schritten mit dem Mini-Schraubendreher durch.

# 9. Sonstige Hinweise

Als verantwortungsbewußter Pilot sollten Sie vor jedem Start die Wirkungsweise des Kreisels kontrollieren. So wie Sie sich es angewöhnt haben einen Rudercheck durchzuführen, sollten Sie testen, ob auch der Kreisel richtig funktioniert.

Es ist normal, wenn sich das Heckrotor-Servo ein wenig bewegt, obwohl der Rumpf still steht. Dies resultiert aus einem hoch eingestellten Wert der Kreiselempfindlichkeit.

#### Hinweis:

Wir weisen darauf hin, dass die automatische Übernahme des Neutralpunktes im AVCS-Modus, (durch die 3 malige Betätigung des Zusatzkanales innerhalb einer Sekunde), in seltenen Fällen, unter ungünstigen Bedingungen, auch durch eine Störung hervorgerufen werden kann.

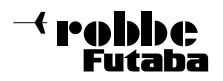

Die daraus resultierende Verstellung des Heckrotorneutralpunktes kann eine schlechte oder Nicht-Steuerbarkeit des Heckrotors hervorrufen.

Wir empfehlen daher den Einsatz eines PCM Empfängers um diesen Effekt zu vermeiden.

Sollte dennoch ein PPM (FM) - System eingesetzt werden, so ist unbedingt darauf zu achten, dass das System eine gute Reichweite besitzt.

Insbesondere durch Lageänderung der Empfängerantenne, z.B. beim Turn geraten schlecht abgestimmte RC - Systeme (vor allem im Mischbetrieb) an ihre Reichweitengrenze. Ein gestörtes Signal kann der Kreisel unter ungünstigen Umständen als Befehl zur Neutralpunktverstellung interpretieren.

#### robbe Modellsport GmbH & Co. KG

Technische Änderungen vorbehalten.

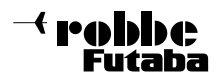

#### Très cher client,

Avec le GYRO, vous avez opté pour un système gyroscopique de précision, lequel est équipé de toutes les dernières technologies dans le domaine des capteurs.

Bien que l'utilisation de ce gyroscope soit très simple, sa mise au point nécessite quelques connaissances de base. Cette notice va vous aider à vous familiariser avec cet appareil. Voilà pourquoi nous vous demandons de bien vouloir lire très attentivement cette notice avant sa mise en service.

#### Sommaire :

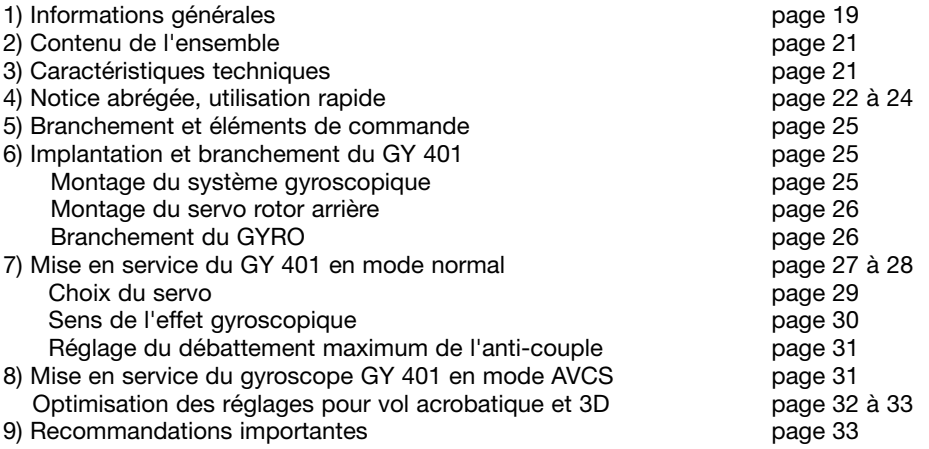

#### 1) Informations générales

Le GY 401 est un système gyroscopique de taille très réduite et très léger destiné à des hélicoptères de toute classe. L'utilisation de la technologie CMS a permit d'intégrer le capteur et l'électronique digitale de régulation dans un boitier de dimensions très réduites. Equipé d'un tout nouveau capteur sans frottement SMM (Silicon, MICRO, Machine) le gyroscope offre une toute nouvelle sensation pour le pilotage du rotor arrière.

#### Par rapport aux capteurs piezo, le capteur SSM offre les avantages suivants :

- pas de dérive thermique
- insensible aux chocs et vibrations
- détecte les plus faibles changements de vitesse angulaire
- insensible à l'humidité de l'air

Au choix le gyro peut fonctionner en mode normal ou AVCS (Active Angular Velocity Control System) ce qui peut se traduire par le contrôle actif de la vitesse angulaire semblable au système Heading - hold ( Lock) sans toutefois de dérive thermique.Pendant le vol aucune correction au trim anti-couple n'est nécessaire.

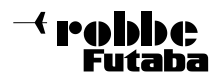

En présence d'une interférence extérieure, par exemple un vent de côté, les gyroscopes conventionnels émettent des signaux de contrôle au servo d'anti-couple aussi longtemps que le rotor arrière bouge. Dès que le rotor arrière se stabilise, le gyroscope ne travaillle plus contre les changements de direction indésirée. Un gyroscope AVCS continue de fournir des signaux d'asservissement au servo jusqu'à ce que l'hélicoptère ait repris sa position initiale.

A partir de ce principe, voici une analyse comparative des deux types de gyroscopes

#### Hélicoptère par vent de côté avec un gyroscope courant

Dérive de l'anti-couple stoppée mais une autre assiete de vol

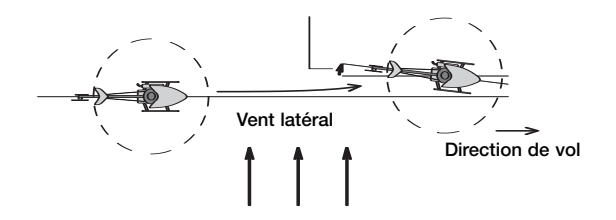

Lorsque l'hélicoptère vole avec un vent de côté, l'arrière est décollé par la force du vent. Un gyroscope conventionnel stoppe cette dérive par des signaux appropriés au servo anticouple. Toutefois, il ne veille pas à ce que l'hélicoptère reprenne sa position initiale. Lorsque le vent latéral cesse, cela a pour effet que l'hélicoptère tourne lentement dans le vent si le pilote ne contre pas la manoeuvre. Cela s'appelle "l'effet girouette".

#### Hélicoptère par vent de côté avec un gyroscope AVCS

Pas de changement de direction, seulement décolage du modèle

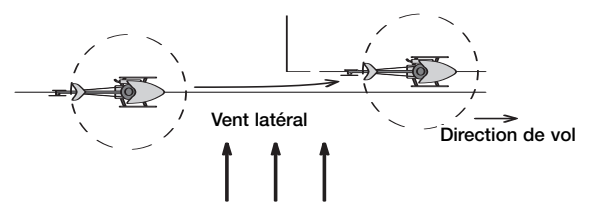

Un gyrocope AVCS ne se contente pas d'amortir les mouvements indésirés, il ramène également l'arrière dans sa position initiale.

Lorsque le vent décalle imtempestivement le flèche d'un hélicoptère, un signal de contrôle du gyroscope contre le mouvement et l'arrête. Simultanement le processeur du gyroscope AVCS calcule l'angle de décallage de la flèche et corrige en conséquence. Même lorsque le vent de côté s'arrête, l'hélicoptère conserve sa position.

Un gyroscope AVCS corrige automatiquement l'influence du vent latéral. Pendant le pilotage de girouettes (rotation autour le l'axe de giration), le gyroscope ne contre pas le mouvement, de ce fait, il conserve constante la vitesse de rotation. Dès que la rotation souhaitée est achevée et que le servo d'anticouple reprend sa position neutre, le gyroscope maintient automatiquement la flèche dans cette position.

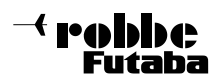

# 2) Contenu du kit

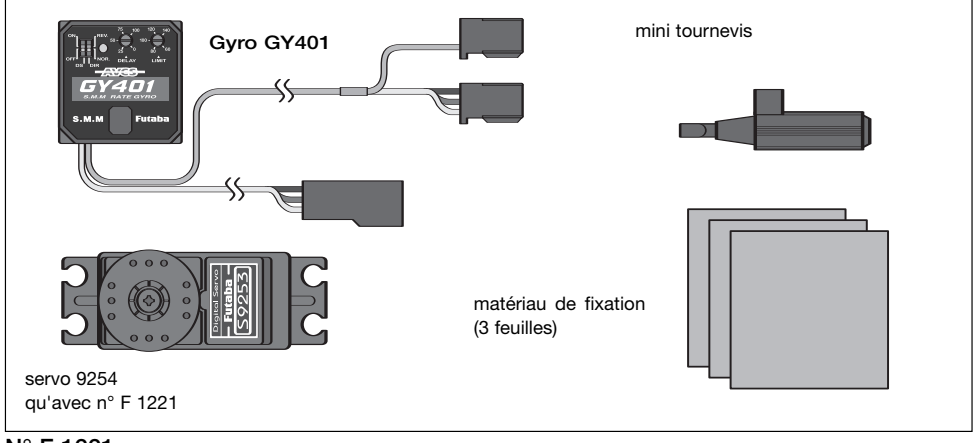

# N° F 1221

- Gyro GY 401
- Servo digital S9254
- Notice d'utilisation
- 3 bandes autocollantes d'amortissement pour fixation
- Mini tournevis pour réglage de la sensibilité du gyroscope

#### N° F 1226

Idem au gyro GY 401 N° F 1221 mais sans servo

#### 3) Caractéristiques techniques  $\overline{\text{O}}$   $\overline{\text{O}}$

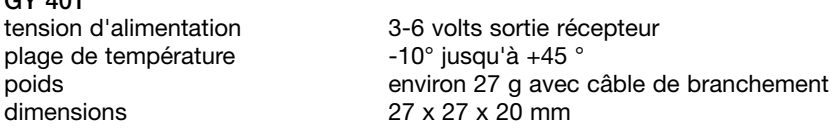

#### Servo digital S 9254 F 1266

Servo anti-couple très rapide spécialement conçu pour tous les gyro SMM : pignonnerie en alliage métal/plastique, double roulement, étanche entrainement indirect, potentiomètre spécial, moteur induit en cloche. Conçu pour de hautes fréquences d'impulsion jusqu'à 270 HZ d'où une réaction ultra rapide du servo aux signaux correcteurs du gyro

#### Caractéristiques techniques

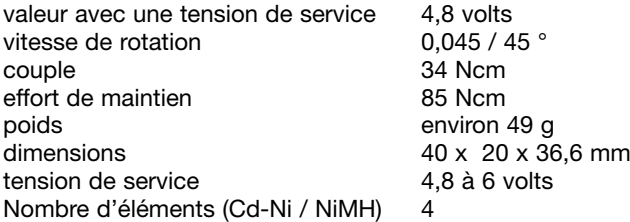

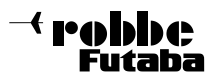

#### Autres caractéristiques de ce système gyroscopique

- \* réactions extremement rapides sur des interférences extérieures grace au microprocesseur haute vitesse et le traitement du signal purement digital.
- \* très petit et léger grace à la mise en oeuvre de la technologie CMS
- \* efficacité gyroscopique réglage à partir de l'émetteur
- \* mode AVCS ou normal commutable de l'émetteur
- sens de l'efficacité gyroscopique réglable
- absence de dérive thermique et haute résistance aux vibrations par la mise en oeuvre d'un capteur SMM de type nouveau qui supprime toutes les corrections au trim du rotor arrière en cours de vol
- \* protection contre les décharges et dérangements électrostatiques grâce au matériau conducteur antistatique du boitier
- \* optimisé pour l'utilisation de servos digitaux, avec l'utilisation d'un servo analogique d'un servo analogique, le mode (DS) digital servo, peur être coupé
- \* moniteur LED pour la visualisation de l'état actuel du gyro
- réglage possible du débattement maximum du servo anti-couple (Limit)
- temps de réponse réglable (Delay)

#### 4) Mise en oeuvre rapide pour le système gyroscopique GY 401

A côté de la notice détaillée du GY 401, cette abréviation doit vous donner un cours aperçu sur la manière d'arriver rapidement au but pour l'installation de votre nouveau système gyroscopique. Ceci est à considérer comme un complément à la notice, et contient pour cela des renvois aux chapitres détaillés.

Pour pouvoir vraiment exploiter toutes les possibilités et conaître toutes les performances de votre nouveau gyro, veuillez lire les chapitres concernés.

#### Procédez comme suit :

- 1) collez le boitier du gyro avec une des bandes autocollantes fournies, sur une partie faible en vibrations, fond du boitier du gyroscope, parfaitement perpendiculaires à l'arbre du rotor principal (voir chapitre 6 page 25).
- 2) connectez les câbles de branchement du gyro avec le récepteur et le servo. Câble noir pour le rotor arrière (canal 4), câble rouge la sensibilité du gyro (canal supplémentaire 5), la fiche pour le servo anti-couple (voir chapitre 6, page 27).
- 3) choisissez un curseur dans l'émetteur pour la voie supplémentaire 5. Désacouplez dans le menu "révolution mix" le mixage anti-couple, c'est à dire, ramenez à 0 % et laissez le trim anti-couple au neutre. Réglez dans le menu ATV de votre émetteur la valeur 75 % pour la voie supplémentaire 5, voie 4 reste sur le réglage 100 % (voir chapitre 7, page 27).
- 4) si à la place d'un servo digital (par ex. S9254, S9451, S9253), un servo analogique (par ex. FS 200 Speed) est utilisé, mettre le commutateur DS mode du gyro sur OFF avec le mini tournevis livré (voir chapitre 7, page 29) Avertissement : en aucun cas, ne mettre l'interrupteur sur DS lors de l'utilisation d'un servo analogique, risques de détériorations.
- 5) allumez l'émetteur, ensuite la partie réception. Ne pas bouger le modèle pendant les trois premières secondes (initialisation)

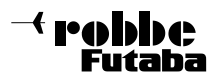

Important : choisissez pour la suite le mode normal du gyro.

Ceci est reconnaissable au fait que le servo revient immédiatement au neutre lorsque l'on manoeuvre le manche de commande de l'anti-couple et le relache (ramenez le curseur du canal suppl. 5 de l'émetteur dans la position fin de débattement adéquat --> inversion mode normal / AVCS). Alternativement, vous observez l'indicateur d'état (voir chapitre 7 page 27).

- 6) corrigez avec l'ensemble RC en marche le palonnier du servo anti-couple de façon à ce qu'il forme un angle de 90 ° avec le boitier du servo. Choisissez tout d'abord une longueur de palonnier d'environ 15-18 mm et veillez que la tringle de l'anti-couple soit sans jeu et libre. (voir chapitre 6, page26)
- 7) passez au réglage mécanique sommaire de la tringle d'asservissement du rotor arrière (voir diagramme, chapitre 7, page 26)
- 8) testez maintenant en premier le débattement correct du servo anti-couple. Pour cela, manoeuvrez le manche de commane. Si le servo débat dans le mauvais sens, inversez le canal 4 dans le menu reverse de l'émetteur (voir diagramme chapitre 7, page 30)
- 9) testez enfin en faisant tourner de façon saccadée l'hélicoptère autour de l'axe vertical, le sens d'effet du gyro. Si le gyro corrige dans le mauvais sens, inversez avec le mini tournevis le commutateur (DIR) (voir diagramme chapitre 7, page 30 )
- 10) amenez le manche de commande de l'anti-couple en butée de gauche à droite. Restez en butée, réduisez (ou augmentez) le débattement du servo avec le mini tournevis sur le réglage débattement (LIMIT) du gyro de façon à ce que le servo se trouve à la limite du débattement mécanique

Ceci est très important pour ne pas surcharger le servo pendant l'utilisation (voir chapitre 7, page 31).

#### Les réglages que vous avez ainsi pu faire sur l'établi, sont pour l'instant terminés. Les étapes suivantes sont faites sur le terrain :

- 1) démarrez le moteur de l'hélicoptère et décollez en mode normal du gyro, corrigez un éventuel effet gyratoire autour de l'axe vertical pendant le vol avec tout d'abord le trim. Après l'atterissage, ramenez le trim au neutre et racourssissez (prolongez) la tringlerie jusqu'à ce que l'hélicoptère vole droit.
- 2) vérifiez après correction de la tringlerie que le servo ne débatte pas en butée mécanique. Si oui, reprennez le point 10 chapitre précedent, ajustement du servo avec le réglage de limitation (voir chapitre 7, page 31)
- 3) maintenant les réglages de base sont terminés et l'on peut passer en mode AVCS (ramenez le curseur de l'émetteur sur la position opposée).
- \* le réglage manuel de la tringlerie de l'anti-couple paraît à première vue embarrassant. Mais cela vous aide à pouvoir laisser le trim du manche anti-couple sur sa position neutre. Réglé de cette façon, vous pouvez passer en toute tranquilité pendant le vol du mode normal au mode AVCS sans que la flèche se décalle.

Une autre méthode électronique qui permet l'ajustage du point neutre du gyroscope en AVCS ou mode normal va vous être apprise avec l'étude de la notice (voir page 31). Cette façon de procéder ne devrait être utilisée que lorsque vous serez parfaitement familiarisé avec le fonctionnement du GY 401.

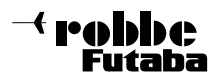

Avec l'utilisation d'un gyro GY 401, il faut absolument respecter les indications suivantes :

# Réglage sur l'émetteur

- \* en mode AVS, il faut que le dispositif de mixage côté émetteur Pas/Rotor arrière (Revomix) soit coupé.
- il ne faut pas qu'un mixage à discrimination de gyroscope soit en marche.

#### Conditions à respecter sur le modèle

- \* la marche à suivre décrit pas à pas dans la mise en oeuvre rapide, vous permez d'obtenir un système gyroscopique parfaitement fonctionnel. Pour pouvoir utiliser pleinement toutes les possibilités du GY 401, il faut absolument respecter les points suivants:
- \* le gyro doit être protégé contre toutes les sortes de vibrations. Si le moteur ne tourne pas rond ou et mal réglé, vous n'obtiendrez jamais la sensibilité maximum du gyro et de ce fait la stabilisation totor arrière
- \* l'hélicoptère dans lequel il est installé doit disposer d'une flèche particulièrement rigide et également d'une transmission rigide au rotor arrière. Lorsque la flèche est trop souple, le gyroscope cherche à compenser les occillations, ce qui induit une énorme consommation de courant et diminue sensiblement la durée de vie du servo.
- \* veillez également à ce que toutes les parties du modèle soit solidement reliées au chassis. Une fixation trop souple de l'accu récepteur ou d'un élément du résonateur peuvent entrainer des occillations qui réduisent la sensibilité maximum du gyro.
- \* il est recommandé également d'utiliser une tringle d'asservissement du rotor arrière particulièrement précise (par exemple en fibre de carbone) pour obtenir la meilleure précision du pilotage du rotor arrière.
- \* utilisez également des pales de rotor arrière très légères, aérodynamiques et bien profilées. Vous éviterez ainsi au servo du rotor arrière un travail inutile et augmenterez sa vitesse de réaction.
- \* choisissez le diamètre du rotor arrière en fonction de la grandeur du modèle (pour commencer, reportez-vous aux recommandations du fabricant). Une optimisation est faite en vol (voir page 32)
- \* le point le plus important : la tringle de commande doit être rigide, libre et absolument sans jeu. Nettoyez régulièrement la douille de coulissage du rotor arrière et utilisez pour la lubrification de l'huile très fine (par exemple : Robbe huile de synthèse N° 5530 ou 5531) mais jamais de graisse.

#### Indications

il faut observer que ce système gyroscopique très sensible convertit immédiatement chaque mouvement de l'hélicoptère en signal correcteur. La consommation énergétique qui en découle est lorsque l'implantation est correcte et sans jeu, à peine supérieure à celle des systèmes gyroscopiques normaux. Par contre, une mauvaise manipulation peut accroître considérablement la consommation. Une consommation excessive de courant est systématiquement un indicateur que l'hélicoptère est mal réglé ou soumis à de fortes vibrations. Pour vérifier si l'implantation est bonne, vérifier la consommation du système gyroscopique.

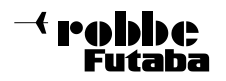

#### 5) Branchements et éléments de commande

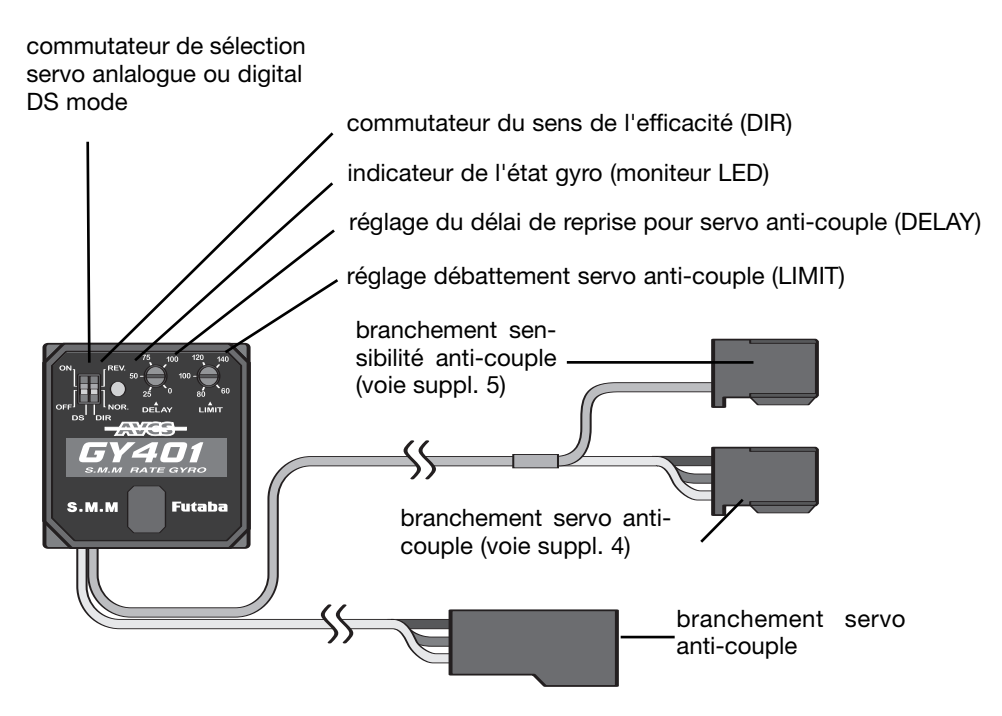

6) Montage et branchement du GY 401

#### Montage du système gyroscopique

Bien que le GY 401 soit parfaitement à l'abri des vibrations grâce à son capteur SMM Spécail, il faut pour plus de sécurité, le placer à un endroit ou les vibrations sont les moins sensibles dans le modèle. Même si ce gyroscope est particulièrement peu sensible aux variations de température, il ne faut pas l'installer dans le modèle près d'une source de chaleur. Fixer le gyroscope à l'aide des bandes mousse auto-collantes jointes, selon les indications du schéma.

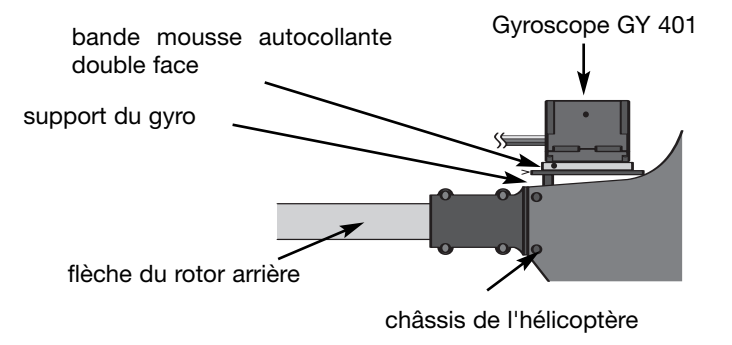

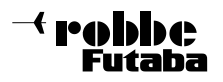

Installer le gyroscope de telle sorte que l'arbre du rotor principal soit parfaitement perpendiculaire au fond du boitier du gyroscope.

Autrement dit, l'axe vertical imaginaire au travers du gyroscope, doit être parallèle à l'a rbre du rotor principal. Les interrupteurs et potentiomètres de réglage se situant sur le dessus du boitier devraient être accessibles pour pouvoir être utilisés après le montage. Veillez à ce que le boitier du gyro après la mise en place ne soit pas en contact direct avec le châssis de l'hélicoptère. Des vibrations seraient transmises au capteur et la sensiblité maximale réduite. Respecter un écart d'au moins 5 cm. S'il est mis en place sur un hélicoptère à moteur thermique, il faut que le GY 401 soit installé à au moins 10 cm du moteur autant que possible.

#### Mise en place du servo du rotor arrière

Monter le servo du rotor arrière et la tringle d'asservissement selon les indications de la

notice de construction de l'hélicoptère et ajuster la longueur du palonnier du servo aux indications fournies - longueur environ 15 - 18 mm

Pour obtenir une efficacité maximale du gyroscope, il faut que le palonnier d'asservissement du servo et la tringle forment un angle droit en position neutre. Veillez à ce que la liaison de la tringle soit particulièrement souple et sans jeu entre le servo et le rotor arrière.

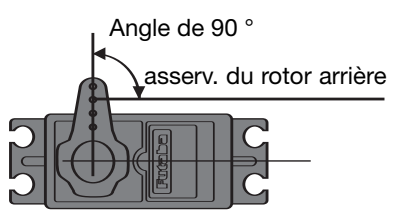

servo du rotor arrière

# Réglage de base de tringlerie du rotor arrière

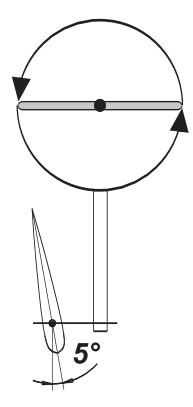

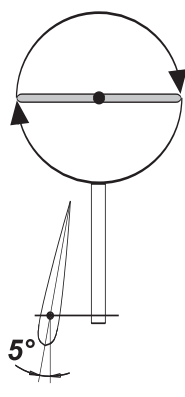

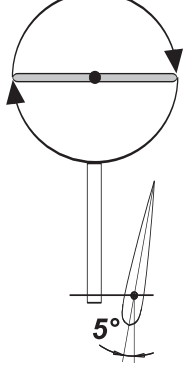

plateau cyclique tournant à droite (ex. Millenium III PRO)

Plateau cycliqu tournant à gauche (ex : Futura SE, Nova gauche)

plateau cyclique tournant à droite (ex : Millenium)

# Branchement du gyro

Relier le gyro avec le récepteur et le servo du rotor arrière conformement au schéma. Veillez à ce que les câbles ne soient trop tendus ou en contact sans protection avec des parties coupantes.

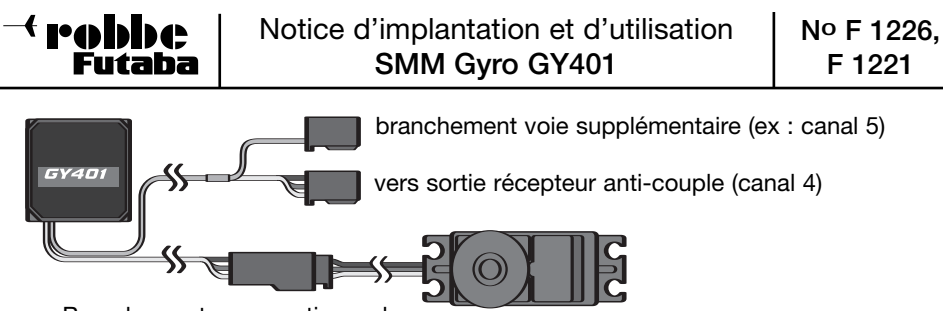

Branchement servo anti-couple

#### 7) Mise en oeuvre du gyro en mode normal

Les potentiomètres de réglage et les interrupteurs sont de taille très réduites du fait des faibles dimensions du gyro. Procéder avec précaution lors des réglages et n'utiliser pour cela que le tournevis fourni.

#### Réglage et memorisation de la position neutre

Le gyro doit mémorisé la position neutre du servo d'anti-couple. Amener sur l'émetteur le manche de commande du servo rotor arrière en position neutre. Ensuite allumer l'émetteur et le récepteur. Le signal ainsi produit à la mise en marche est automatiquement mémorisé comme position neutre. Il faut qu'à chaque mise en marche le manche de commande ainsi que le trim se trouvent en position neutre. Il est mémorisé à chaque fois comme neutre la valeur que donne le manche de commande et le trim.

#### Réglage de la sensibilité du gyro

La sensibilité du gyro peut être réglée de 0 à 100 % à partir de l'émetteur. Avec 0 % de senibilité du gyroscope, l'efficacité de stabilisation est coupée. Pour pouvoir utiliser la sensibilité maximale du gyro, vérifier à ce que le servo en plein débattement ne soit pas en butée mécanique.

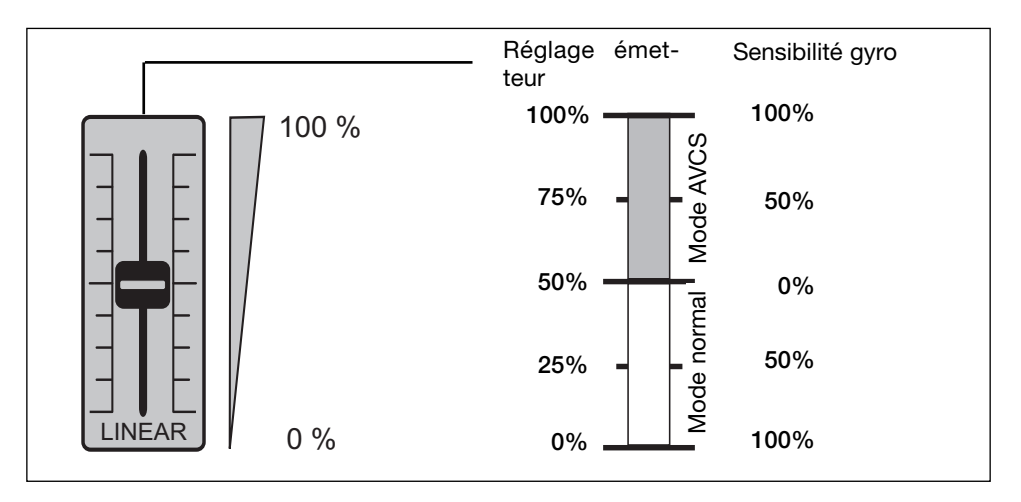

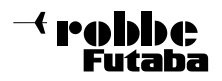

(voir également réglage maximum du débattement du servo rotor arrière - page 31)

Sur un émetteur Robbe / Futaba, le réglage de la sensibilité se fait par la voie 5. A cette voie, il faudrait un curseur. Avec cela vous avez la possibilité d'adapter le mode du gyro et l'efficacité gyroscopique individuellement à chaque situation de vol et condition climatique pendant le pilotage.

Le lien entre la position du curseur sur l'émetteur et la sensibilité gyroscopique est visible sur le diagramme. Le curseur est repartit sur deux plages. De 0 à 50 % le gyro travaille en mode normal et en mode AVCS de 50 à 100 %. En position milieu (50%) le gyro est coupé du fait que la sensibilité est réglée sur 0 %.

Curseur en position 0% la sensiblité en mode normal est maximale (100 %) Curseur en position 100 % la sensibilité es mode AVCS est maximale (100 %)

D'après ce procédé vous pouvez avec l'aide d'une voie à curseur aussi bien inverser le mode gyratoire et régler la sensibilité proportionnellement.

Différents réglages peuvent aussi être appellés par la programmation de vol de l'émetteur. Bien entendu, un interrupteur peut remplacer le curseur mais en ayant que la possibilité d'inverser les deux modes . Le réglage de la sensibilité est donné par le réglage de la valeur menu ATV voie 5 (réglage course du servo).

#### Recommandations pour le réglage de la sensibilité gyro

La bonne valeur de réglage de sensibilité dépend fortement du modèle d'hélicoptère et du servo utilisé. Il faut partir du principe que plus le servo est rapide et de qualité, plus vous obtiendrez la sensibilité maximale de vol. Comme réglage préliminaire avant le premier vol, vous devriez régler une sensibilité de 75 % dans le menu ATV voie 5 de l'émetteur.

#### Indicateur d'état pour LED

La LED du GY 401 fournit à l'utilisateur des informations importantes sur l'état du gyro.

- \* un clignotement rapide continu vous indique que le gyro après branchement est en phase d'initialisation
- \* éclairage continu veut dire que le gyro est utilisé en mode AVCS
- LED éteinte veut dire que le gyro est utilisé en mode normal
- \* un clignotement lent continu veut dire qu'aucun signal n'est présent vérifier que l'émetteur soit allumé et que le branchement au récepteur soit correct. Avec ce signal, le servo ne peut pas fonctionner.
- \* un clignotement avec interruption vous indique que le gyro a été enclenché en mode normal. Pour mémoriser la bonne position neutre pour le servo anti-couple, commuter à l'émetteur sur mode AVCS et rebrancher le gyro.
- \* un double clignotement rythmique veut dire que dans le mode AVCS, le signal du récepteur se différencie de la position neutre mémorisé (ex : trim du rotor arrière décollé). Ce signal apparait également lorsqu'on bouge le manche de commande.

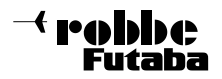

un simple clignotement rythmique apparait lorsque l'interrupteur sur l'émetteur pour la sensibilité gyro est commuté au moins trois fois rapidement entre le mode AVCS et normal retour/aller puis retour au mode AVCS (nouveau point neutre établi).

#### Choix du servo

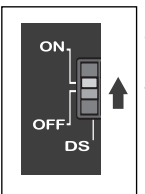

Un servo de qualité supérieur devrait être utilisé avec un gyroscope d'une telle efficacité pour en tirer tout le potentiel.

Très bien adaptés sont les servos digitaux comme par exemple le servo 9253 ou le servo 9250. Pour utiliser le gyro avec des servos conventionnels, celuici est équipé d'un commutateur mode servo (DS Mode).

Attention si le commutateur est sur la position ON, que des servos digitaux Robbe Futaba ne peuvent plus être utilisés.

Ceci est représenté sur le dessin ci-contre.

Avec l'utilisation d'un servo conventionnel, le commutateur doit être en position OFF. Le servo branché pourrait être endommagé.

Pour cela, placer le marquage blanc de l'interrupteur avec le mini tournevis dans l'autre position. La nouvelle génération de gyro SMM réagit très rapidement aux modifications du rotor arrière. Du fait d'une trés haute fréquence (270 HZ), du gyro au servo, les signaux correcteurs sont quatre fois plus rapidement à disposition que sur des gyros conventionnels avec servos analogiques.

En association avec un servo ultra rapide, il apparait même en mode normal une parfaite manoeuvrabilité du rotor arrière proche du système Heading Lock modus. Pour pouvoir transmettre ces signaux correcteurs du rotor arrière, il est nécessaire d'avoir des asservissements sans jeux et très libres. De cette façon également une commande sans trop de couple est possible. Avec des rotors arrières très souples, nous vous conseillons le servo S 9253 avec 20 Ncm de couple avec des rotors arrières nécessitants plus d'efforts le servo S 9250 (55 Ncm).

#### Ordres des servos conseillés

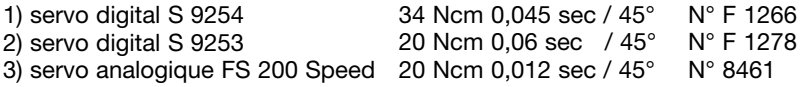

#### Initilisation du gyro

Veillez absolument à ce que l'hélicoptère ne bouge pas pendant trois secondes après la mise en marche. Pendant ce temps, les données du gyro sont initialisées. Du fait que cette étape est une condition pour le fonctionnement correct du gyro, il faut que le modèle reste sans bouger. Pendant la phase d'initialisation, la LED clignote rapidement.

#### Contrôle du sens de rotation du servo

Lorsque l'on bouge le manche de commande du rotor à gauche, les pâles du rotor arrière doivent débattrent suivant le croquis.

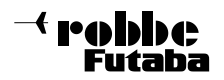

S'ils débattent en sens contraire, il faut inverser le débattement de la voie 4 dans le menu Servo Reverse de l'émetteur.

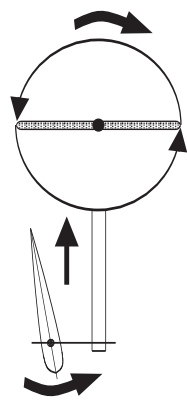

Plateau cycliqu tournant à gauche (ex : Futura SE, Nova gauche)

Plateau cyclique tournant à droite (ex : Millenium)

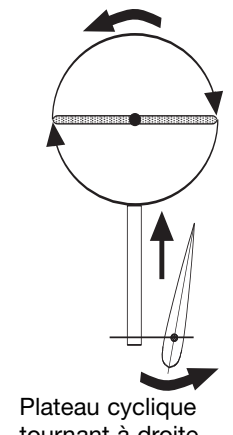

tournant à droite (ex. Millenium III PRO)

# Vérification du sens d'efficacité du gyro

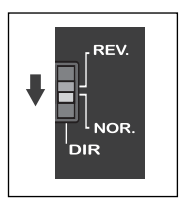

Pour la vérification du sens d'efficacité du gyro, le GY 401 doit fonctionner comme un gyro conventionnel. Pour cela, activer à l'émetteur le mode normal (voir page 26). Soulever l'hélicoptère et tourner le brutalement autour de l'axe vertical vers la gauche, le gyro doit commander les pâles du rotor arrière suivant le croquis.

Si le gyro agit dans le mauvais sens, il faut inverser le commutateur (DIR), vérifier le sens d'efficacité avant chaque départ.

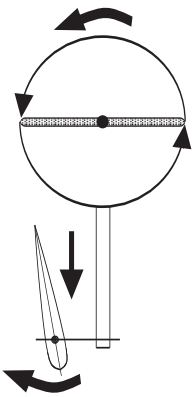

Plateau cycliqu tournant à gauche (ex : Futura SE, Nova gauche)

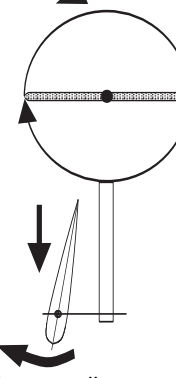

Plateau cyclique tournant à droite (ex : Millenium)

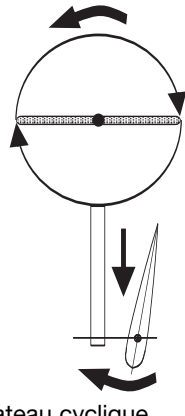

Plateau cyclique tournant à droite (ex. Millenium III PRO)

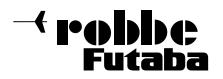

#### Réglage maximum du débattement du servo rotor arrière

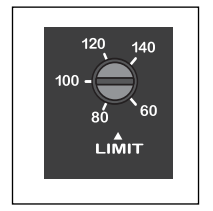

Veillez à ce que ceci ne se fasse qu'après l'ajustage correct de la tringlerie de commande du rotor arrière.

Bouger le manche de commande du rotor arrière de gauche à droite et ajuster le trimmer pour le maximum de débattement (LIMIT) de façon à ce que le servo et la tringlerie de commande ne soit pas géner mécaniquement dans leur déplacement.

Pendant le vol, le servo n'est pas surcharger. Le dessin ci-dessus montre le potentiomètre de réglage .

#### 8) Mise en oeuvre du GY 401 en mode AVCS

Après avoir effectué les réglages pour le mode normal, préparatifs pour l'utilisation AVCS

: placer le trim du rotor arrière à la même valeur que celui réglé pour le mode normal.

Pour être sur que les valeurs de trim en mode normal et AVCS soient identiques, on peut amener automatiquement la valeur neutre AVCS à la valeur en mode normal.

#### Procéder de la façon suivante :

placer le manche de commande dans la position neutre en mode normal, manoeuvrer le curseur en l'espace d'une seconde 3 fois entre les fins de course (normal et mode AVCS) Avec cette procédure, la position neutre du mode AVCS est démémorisée

La LED clignote alors une fois de façon rythmique. Lors de la mise en marche, la position est à chaque fois reconnue.

#### Particularités

Pour pouvoir également en mode AVCS rappeler cette valeur, déplacer le manche de commande de gauche à droite 3 fois en l'espace d'1 seconde. Le servo du rotor arrière se positionne automatiquement dans la position neutre réglée.

Vérifier que tous les réglages à l'émetteur (Idel up etc..) soient correctement confirmés par la LED. Si la LED délivre un double clignotement, cela veut dire que le trim du rotor arrière pour ce réglage de vol s'est décalé. Repositionner le trim dans sa bonne position.

Démarrer le moteur, amener l'hélicoptère en vol stationnaire, puis voler en mode AVCS et régler la bonne sensibilité d'après la procédure décrite plus haut. Veiller à ce qu'en mode AVCS, la sensibilité soit légèrement inférieure qu'en mode normal.

Enfin, régler d'après les données de la notice de votre émetteur pour la fonction rotor arrière, le réglage optimal de la course du servo (ATV), le réglage de la course (AFR) et éventuellement une fonction Dual Rate pour pouvoir adapter précisement le gyro à vos besoins. Voir également, optimisation du système gyroscopique.

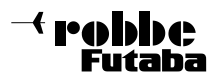

#### Optimisation du système gyroscopique pour 3D et vol acrobatique

Le système gyroscopique préréglè avec la notice abrégée peut, après que vous ayez effectué quelques vols et vous être habitué aux caractéristiques de vol, être optimisé individuellement.

Ces travaux de réglage sont à effectuer dans le mode AVCS et exactement dans cet ordre.

#### Conditions :

\* l'hélicoptère est réglé sur le régime sur lequel il évoluera.

\* le curseur sur l'émetteur se trouve en butée dans le mode AVCS

#### 1) Détermination du bon diamètre du rotor arrière

Amener l'hélicoptère en régime acrobatique avec Pitch max en assenssion verticale. Si la flèche reste sans corrections du manche de commande en position, le diamètre du rotor est correct. Si la flèche bouge dans le sens de rotation du plateau cyclique, cela veut dire que les pâles du rotor arrière sont trop grandes ; si la flèche tourne dans le sens opposé, les pâles sont trop petites.

#### Un deuxième test peut apporter plus de clarté

Voler votre hélicoptère avec une vitesse croissante de côté sans bouger le manche du rotor arrière (n'utiliser que Roll et Pitch) si la flèche reste en position, le diamètre du rotor est correct, si la flèche retombe en arrière, les pâles du rotor sont trop petites à l'inverse si la flèche va à l'encontre du sens de vol, elles sont trop grandes.

#### 2° Détermination de la sensibilité gyroscopique maximum de vol

La sensibilité du gyro est réglée avec le curseur 5 dans le menu ATV de l'émetteur.

La valeur de référence est de 75 %. Faite évoluer votre modèle le plus rapidement possible vers l'avant et laisser alors balancer par un petit accoup le manche de commande du rotor arrière autour du neutre. Si l'arrière de l'hélicoptère commence à ce balancer continuellement, la sensibilité du gyro est trop grande. Réduire la valeur ATV sur l'émetteur. Si la flèche se rattrape sans tendance de balancement, le réglage ATV peut être augmenté. L'optimisation est obtenue lorsque la flèche, lors de ce test, se trouve avant l'entrée en action du balancement. Par vent, renouveller le test et le cas échéant, réduiser la sensibilité.

#### Information

La sensibilité maximale réglable est dépendante de la vitesse de rotation du plateau cyclique.

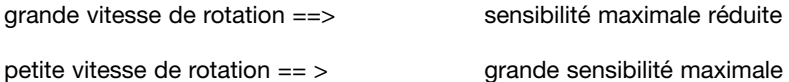

Pour cela, effectuer ces travaux d'optimisation avec la vitesse de rotation effectivement utilisée.

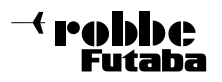

#### 3) Détermination de la longueur optimale du palonnier servo

La longueur du palonnier servo influence la sensibilité maximale réglable. Si le palonnier est trop grand, la sensibilité maxi est trop petite et inversement. Vous pouvez voir dans le menu ATV la voie supplémentaire 5 quelle grandeur de valeur avait la sensibilité maximale lors des essais (voir également optimisation point 2). Si la valeur est inférieure à 70 %, vous devez raccourcir le palonnier. Si elle est supérieure à 100 %, vous devez l'allonger. De cette façon, vous utilisez la rapidité de déplacement du servo de façon optimale.

Attention : si vous modifiez la longueur du palonnier du servo, vous devez corriger le débattement maximum de la course du servo avec le limitateur de débattement du gyro, sinon , vous risquez de surcharger le servo (mise en oeuvre abrégée point 10). Refaite un nouveau vol d'essai pour la sensibilité gyratoire.

#### 4) Optimisation de la vitesse de rotation autour de l'axe vertical

La vitesse à laquelle l'hélicoptère tourne autour de son axe vertical par l'action des signaux de commande du manche d'anti-couple est essentiellement déterminée par le réglage ATV de la voie 4.

Voler le modèle dans un 540 ° et ajouter à cela un débattement complet au manche d'anti-couple. Si le modèle tourne trop lentement (trop vite), augmenter (diminuer) la valeur de l'ATV de l'émetteur. Si vous trouvez que le modèle réagit trop agressivement après optimisation de la vitesse de rotation, choisisser dans le menu "Expo" pour la voie 4, une valeur qui conviendra à vos habitudes de vol.

#### 5) Réglage Delay

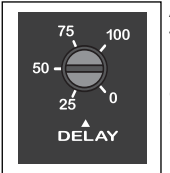

Avec le réglage Delay sur le gyro, vous pouvez optimiser le temps de réaction du servo. Si vous utilisez le servo très rapide S 9254, S 9253 ou S 9250, laisser le réglage sur zéro. Si vous utilisez d'autres servos plus lents, une correction peut être nécessaire.

Si le modèle à la fin d'une pirouette ne s'arrête pas immédiatement, augmenter au trimmer le temps de réponse. Procéder de façon minutieuse et pas à pas avec le mini tournevis.

#### 9) Recommandations particulières

Tous les pilotes responsables contrôleront le sens de l'efficacité du gyro avant de décoller. De même qu'ils ont plus l'habitude de contrôler toutes les fonctions, ils contrôleront celle du système gyroscopique.

Le fait que le servo de rotor arrière se déplace légèrement alors que le modèle est immobile, est tout à fait normal.

#### Informations

Nous vous informons que la prise en compte du point neutre dans le mode AVCS (en

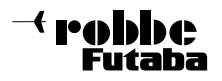

manoeuvrant la voie supplémentaire 3 fois en 1 seconde) peut dans certains cas, sous des conditions très mauvaises également par interférences être perdu.

Il en résulte un déréglage du point neutre du rotor arrière qui peut amener à un mauvais, voir aucun contrôle du rotor arrière.

Pour éviter ces effets, nous vous conseillons l'utilisation d'un récepteur PCM.

Si néanmoins, vous utilisez un récepteur PPM, vérifier à ce que la portée soit bonne.

Surtout dans le cas où l'antenne Rx est positionnée differement, ou l'ensemble RC, mal réglé.

Dans de mauvaises conditions, le gyro peut interprété un signal brouillé comme un ordre de déplacement du point neutre.

#### robbe Modellsport GmbH & Co. KG

Sous réserve de modification technique

robbe Modellsport GmbH & Co. KG Metzloserstr. 36 D-36355 Grebenhain Telefon 06644/870

robbe Form 40-4711 EAE

 $c\epsilon$